## $\frac{3}{2}$ BiM Archicad ETIPS

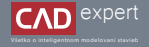

## *"NELZE VYTVOŘIT PŘECHODNÉ SOUBORY"*

Po náhlom spadnutí Archicadu sa niekedy môže stať, že pri opätovnom otvorení aplikácie vám vyskočí okno s informáciou "*nelze vytvořit přechodné soubory* " a na konrétnom súbore neviete ďalej pracovať. Problém spočíva v nadmernom zaplnení priečinku súbormi s automatickým ukladaním.

1. Po vyskočení okna "*nelze vytvořit přechodné soubory*", jednoducho klikneme na tlačidlo "*OK*".

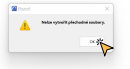

Ďalej zavrieme Archicad a otvoríme: "*Tento počítač*" - "*Windows (C:)*" - "*Používatelia*" - "*Názov konta počítača*" - 2. "*GRAPHISOFT*".

> $-$ THE CREATIVE CONTROL CONTRACTOR CONTRACTOR

3. Teraz sa zameriame na množstvo priečinkov s názvom "AutoSave-", ktoré je potrebné vymazať. Odporúčam však aspoň jeden nevymazať. Označíme si teda spomínané priečinky a klikneme na klávesu "*Delete*".

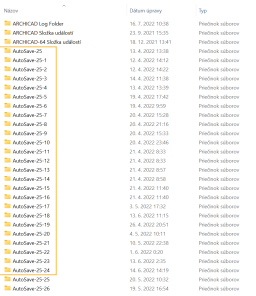

## 4. Po vymazaní by sa mal problém odstrániť. Tým pádom môžeme opäť spustiť Archicad a otvoriť požadovaný projekt.

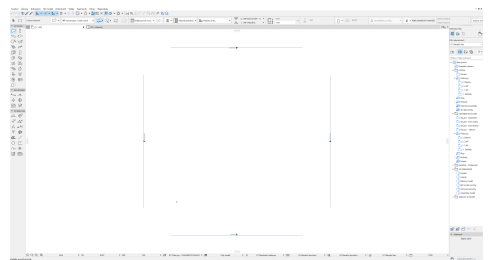

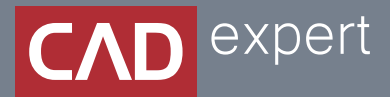

## Všetko o inteligentnom modelovaní stavieb

CAD EXPERT s.r.o. | Tomášikova 19 | 821 02 Bratislava Tel.: 0911 232 707 | E-mail: info@cadexpert.sk WWW.CADEXPERT.SK

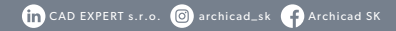